# <span id="page-0-1"></span>Practice of Porting Qt applications to Android platform

#### Kirill Kulakov

Petrozavodsk State University Department of Computer Science

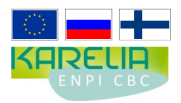

These presentation are supported by grant KA179 of Karelia ENPI - joint program of the European Union, Russian Federation and the Republic of Finland

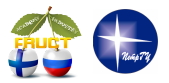

12<sup>th</sup> FRUCT conference

November 5–9, Oulu, Finl[an](#page-0-0)d

Kirill Kulakov [Practice of Porting Qt applications to Android platform](#page-12-0) FRUCT12 1 / 13

<span id="page-0-0"></span>

### **Motivation**

- $\blacksquare$  Many platforms many users
- Application fast development
- Cross-platform frameworks  $\blacksquare$
- Middle and low-level integration with platform
- Native style for user interface

### Necessitas and Ministro

- $\blacksquare$  Necessitas community project
- Provide an easy way to develop Qt apps on Android platform
- Supports QML and QWidget based UIs
- Necessitas uses Android NDK
- Current status: beta release
- Ministro is a system wide libraries installer/provider for Android
- $\blacksquare$  More information at<http://necessitas.kde.org>

### Architecture

■ QtActivity and QtApplication generated by Necessitas Ministro provide Qt libraries

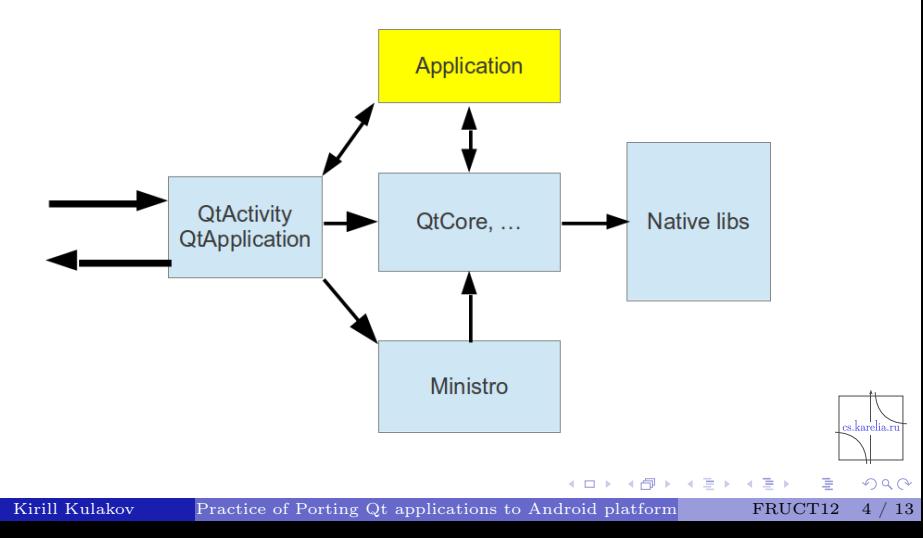

# Porting user interface

- Variety devices and screen sizes
- **Portrait and landscape screens**
- Extensible user interface for small, normal, large and extra large screens
- Add restrictions on the supported generalized screen sizes

Symbian:

```
cellWidth: (parent width / parent height > 1.5)?
    213 : 120;
```
Android:

cellWidth: (parent width / parent height  $> 1.5$ ) ?  $213$  : (parent width  $> 400$  ? 120 : Math. ceil (parent. width  $(3)$ );

# Using objects and data

- **Package contains only libraries and meta data**
- Use Resources to package objects and files
- Use "Assets" to add files to package

#### Mashrooms.pro:

```
and roid {
      images \text{deplov.} files=\text{qml}/\text{images}/* . jpg
      images \text{deploy. path} = / \text{asserts} / \text{qml} / \text{images}INSTALLS \rightleftharpoons images\ deploy
}
```
#### main.cpp:

 $\#ifndef$  Q OS ANDROID  $view$ . rootContext()−>setContextProperty("applicationPath", " file :///" + QApplication :: application DirPath () + "/" $\frac{1}{2}$  $\#$ e n dif

 $2Q$ 

퇴배 지금에

## Project environment

- Application name
- 3 icons (small, medium and large)
- List of used Qt libraries  $\blacksquare$

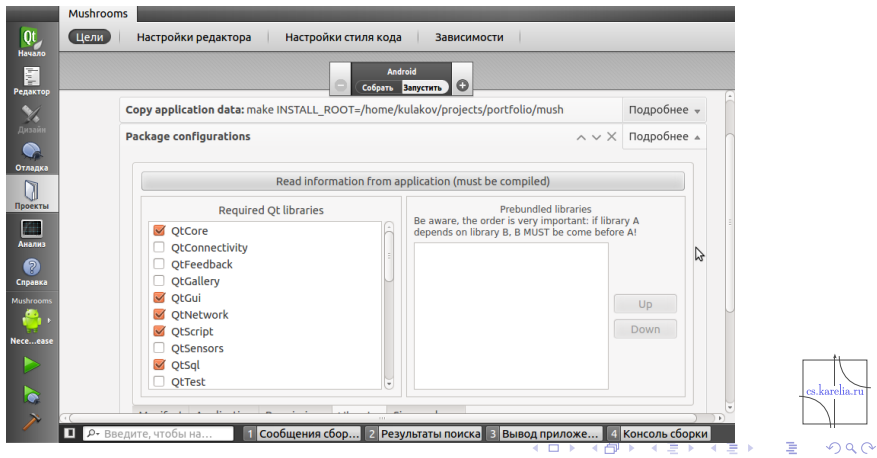

Kirill Kulakov [Practice of Porting Qt applications to Android platform](#page-0-0) FRUCT12 [7 / 13](#page-0-1)

Applications ported to Android platform

- Action game "Shariks"
- Based "box2d" technology "Loader"
- Accselerometer based drawing program "Liquid"
- Reference application "Mushrooms" with Qt components
- Applications published in Nokia store for Symbian and Harmattan

 $\Omega$ 

### Accelerometer usage

Android and Symbian has different directions

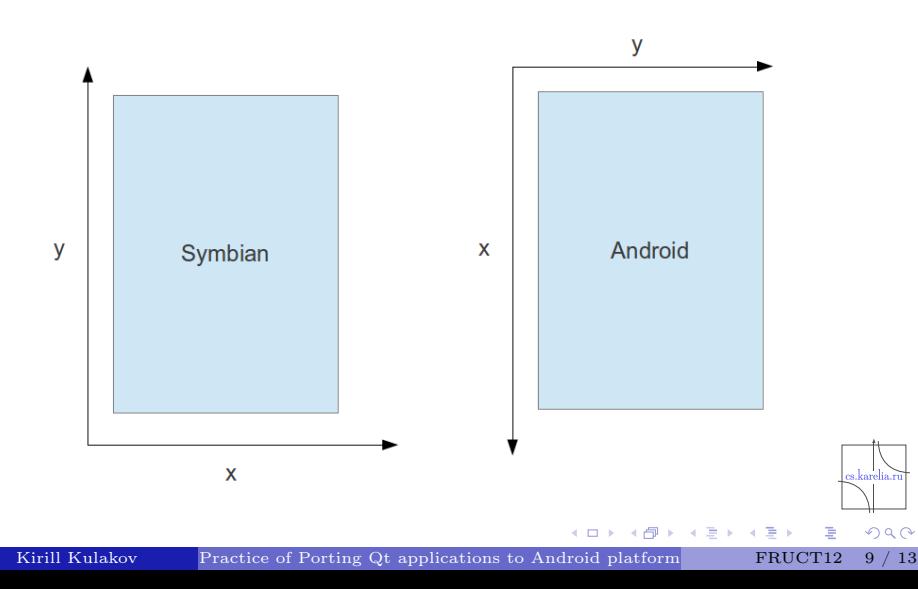

### Control statements

- Some control statements in Qt code don't work in Android
- Manual set configuration of application in file "AndroidManifest"

Symbian:

viewer.set Orientation (QmlApplicationViewer: ScreenOrientationLockLandscape);

Android (AndroidManifest.xml):

android: screen Orientation="landscape"

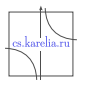

- Application starts in "window" mode (with top panel)
- At start Qt components gets wrong screen size
- After load Qt gets correct screen size but QML not
- How to get correct screen size:
	- $\triangleright$  Connect to signal QDesktopWidget::workAreaResized()
	- ► Send to QML new screen size from QDesktopWidget::screenGeometry()

 $QQ$ 

### **Statistics**

■ All applications are published in Google Play

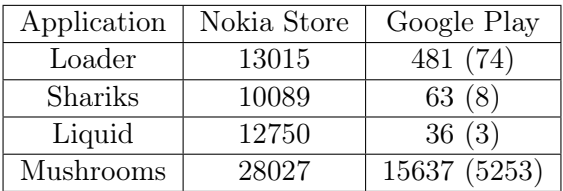

 $\leftarrow$ 

**B** 

 $299$ 

Kirill Kulakov [Practice of Porting Qt applications to Android platform](#page-0-0) FRUCT12 [12 / 13](#page-0-1)

E

∍ **B** 

## Results

- All applications tested in various Android devices (Android 2.2-4.0)
- Application may not work in device (font problems, black screens, etc.)
- Qt applications may be used in Android devices
- The main problem is a integration Qt framework into Android platform
- **Many** users complain about the large size of Qt libraries and Ministro application
- Qt errors are not detected by platform (application was closed)

<span id="page-12-0"></span> $290$